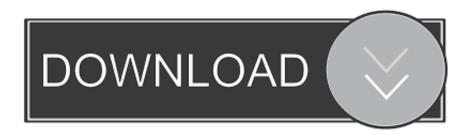

Sorry, That Printer Server Software For Mac

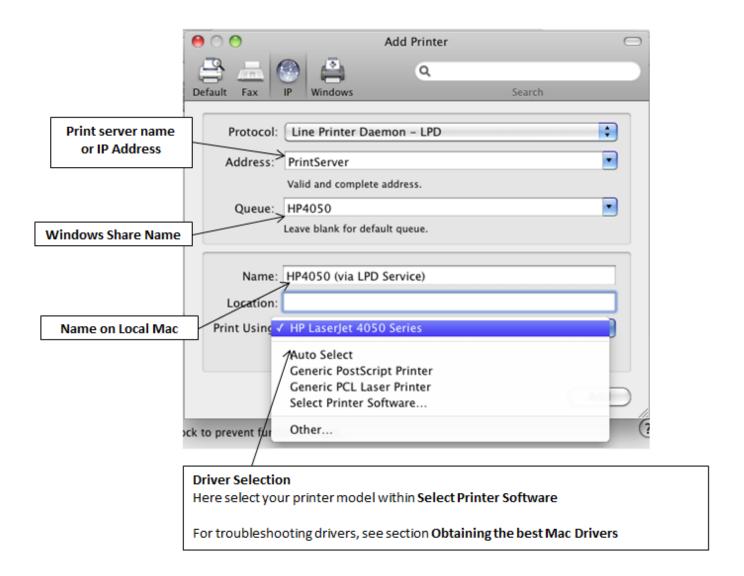

Sorry, That Printer Server Software For Mac

1/3

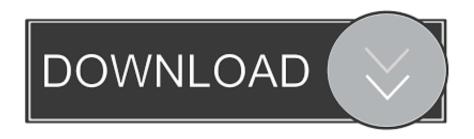

2/3

It would have been nice if they had links directly from that page to the driver packages, but they don't.

Brother Printer Software For MacYou can see a list of all the printers supported by Apple on this page: First make sure your printer is actually listed there because if it isn't, then you won't be able to install the printer on OS X no matter how hard you try.. I performed a software update, but there was nothing to update! So now I was pretty confused as to what I should do.

I realise that this can come The B&H Social Team will randomly select a winner from among all eligible entries every Monday during the Entry Period, for a total eight (8) winners (each a 'Winner')... • On your iPad, follow the link below The app will feature the Pearson eBook icon.. Thunderbolt 1 cable Recently, I connected an old HP Officejet Pro 8500 to my network and tried to add the printer to my Macbook Pro running OS X Mountain Lion.. Hp Printer Software For MacMac OS X Printing via the Windows Print Server Introduction With the number of Macs growing, especially in the academic and consumer fields the need to support them has become a must have for many existing Windows environments.. Firstly, you have to manually download the printer driver package for your printer brand from Apple.

Once you have installed it, go ahead and restart your computer Postgresql 9 6 download.. To find out more about the Bookshelf and how to add and access Pearson eBooks, go to the downloading eBooks section of the article.

Server Software For MacIf you want the driver package for HP, go to Google and search "HP printer drivers mac" and the first link will bring you here: Here are the links for a couple of more, but to find any other brand, just put the brand name followed by "printer drivers mac" and you'll find them.. Basically I want to run some print monitoring software on a mac osx 10 5 that can track different users and quantites.. Your only other option at this point is to check the manufacturer's website and see if they have a Mac driver you can download that maybe isn't included in the Apple driver package yet.. Alternatively, go to the App Store on your iPad and search for 'Pearson eBook'.. I was able to install the printer fine on my PC, but when I tried to add the printer to OS X, I got the following error message: Can't install the software for the HP Officejet Pro 8550 printer because it is currently not available from the Software Update server. e10c415e6f

3/3